# **CentOS Web Panel**

**Table of Contents**

- 1 [About CentOS WebPanel](#page-3-0)
- 2 [Supported Features](#page-3-1)
- 3 [Management Features](#page-3-2)
- 4 [Installing CentOS WebPanel](#page-3-3)
- 4.1 [Server Groups](#page-4-0)
- 5 [Creating Packages](#page-5-0)
	- 5.1 [Basic](#page-5-1)
		- 5.2 [Module Options](#page-5-2)
	- 5.3 [Pricing](#page-6-0)
	- 5.4 [Welcome Email](#page-6-1)
- 6 [CentOS Web Panel API](#page-7-0)
- 7 [Common Errors](#page-8-0)

# <span id="page-3-0"></span>**About CentOS WebPanel**

CentOS WebPanel or CWP is a free and open source web hosting panel. Learn more about CentOS WebPanel on their website at [http://centos-webpanel.](http://centos-webpanel.com/) [com/](http://centos-webpanel.com/).

# **Supported Features**

<span id="page-3-1"></span>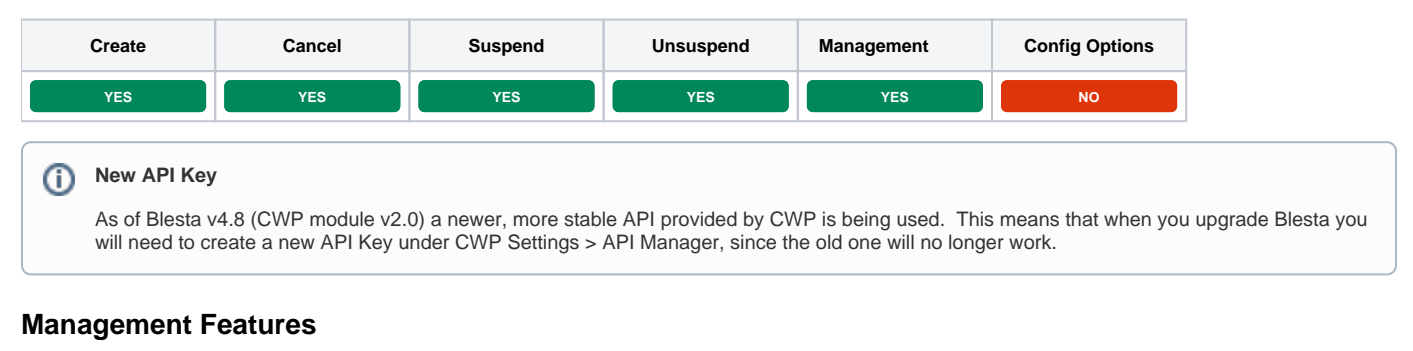

<span id="page-3-2"></span>This module supports the following management features within the client area:

Unblock IPs in the firewall

ത

#### **Firewall Management Removed**

As of Blesta v4.8 (CWP module v2.0) firewall management is no longer accessible through Blesta. This is because the module was updated to use a newer, more stable API provided by CWP which does not support firewall management.

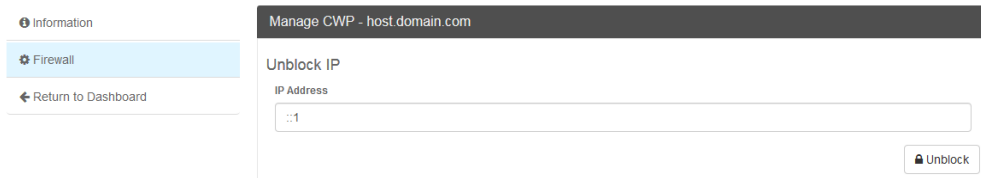

# <span id="page-3-3"></span>**Installing CentOS WebPanel**

To install the CentOS WebPanel module, visit [Settings] > [Company] > [Modules] > Available, and click the "Install" button for CentOS WebPanel.

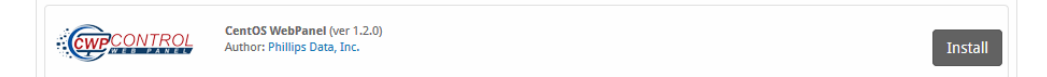

A message will be displayed, indicating that the module was successfully installed. Then click the "Add Server" button.

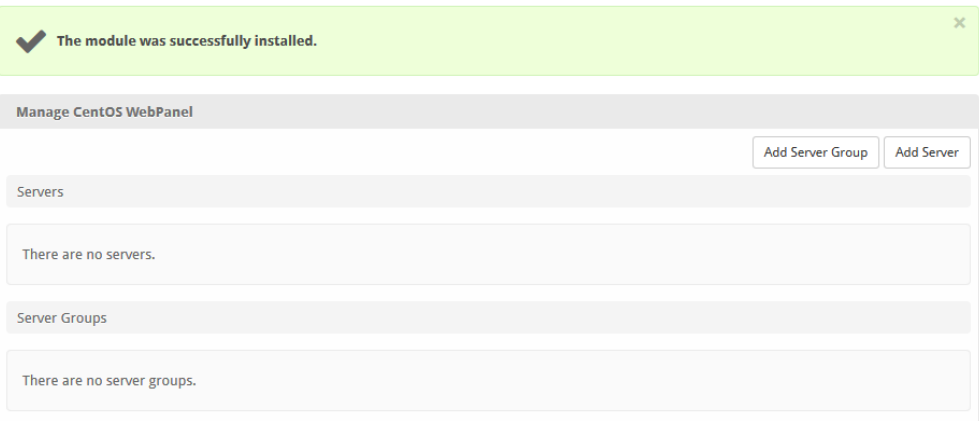

#### Enter the details for your CentOS WebPanel server.

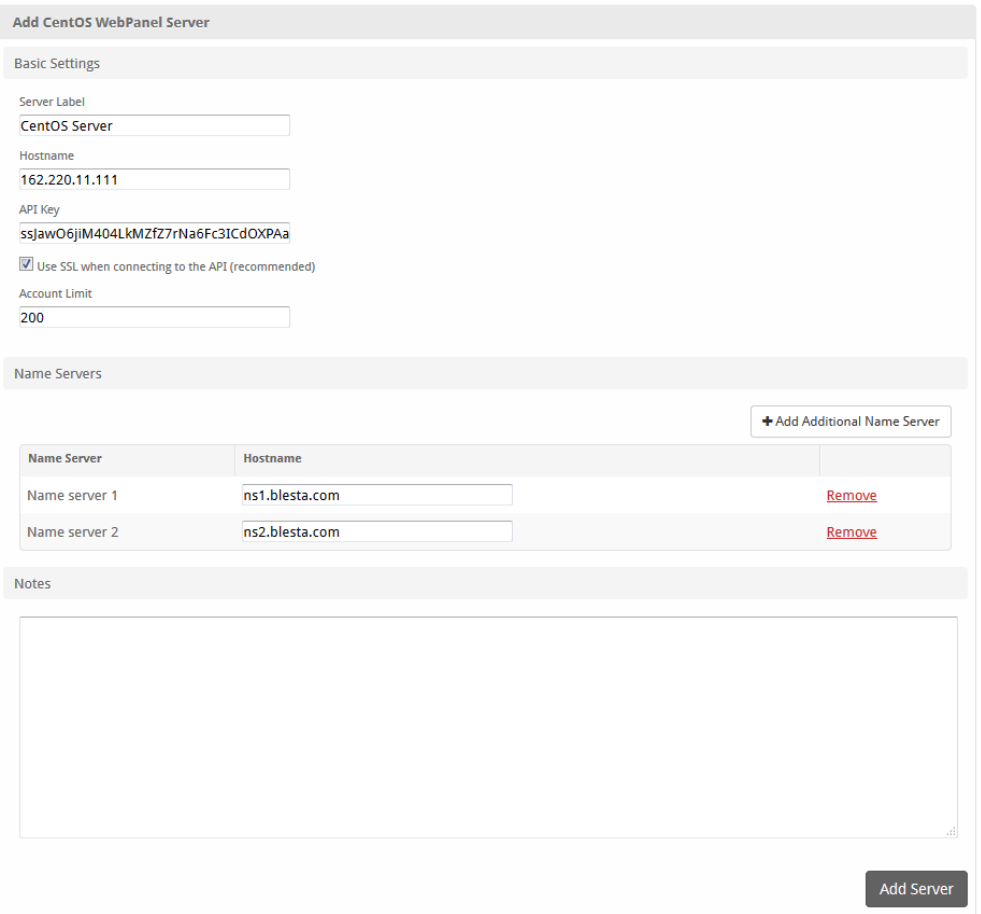

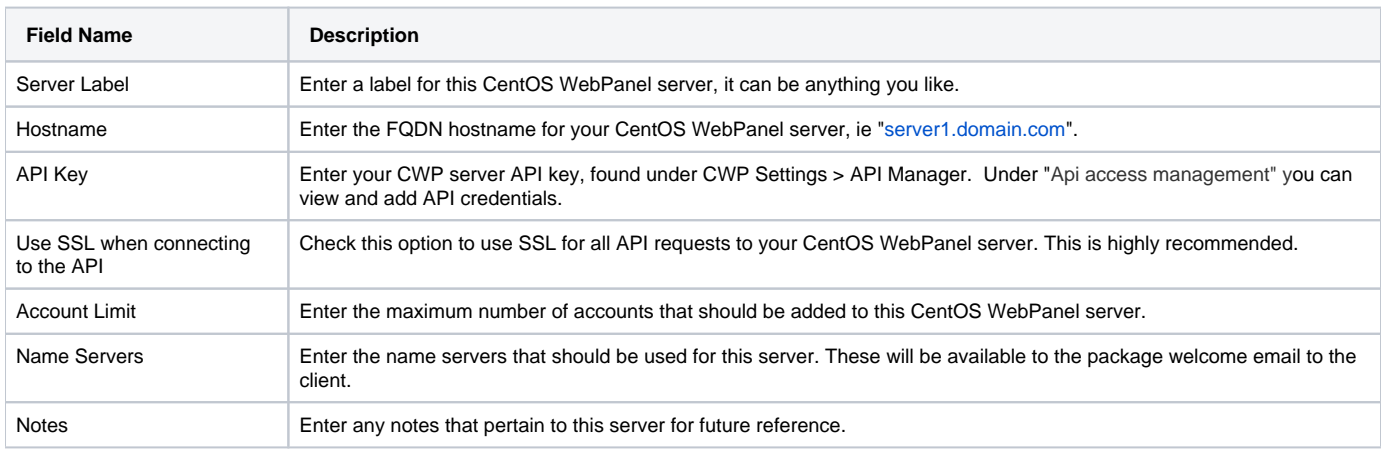

After filling out these options, click "Add Server" to add your CentOS WebPanel server.

#### <span id="page-4-0"></span>**Server Groups**

Server groups are useful for categorizing CentOS WebPanel servers. When creating a Package, a specific server, or a server group may be selected for provisioning. Blesta will automatically select a CentOS WebPanel server to provision with when a server group is chosen.

To add a server group, from the CentOS WebPanel overview at [Settings] > [Company] > [Modules] > CentOS WebPanel, click "Add Server Group", then enter the details.

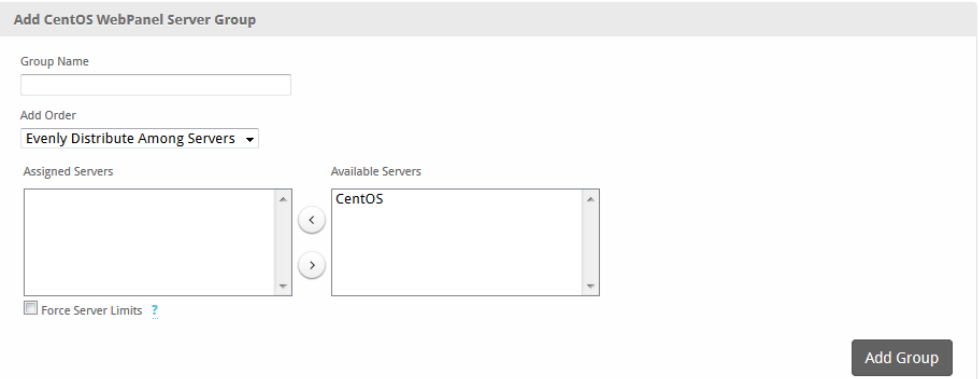

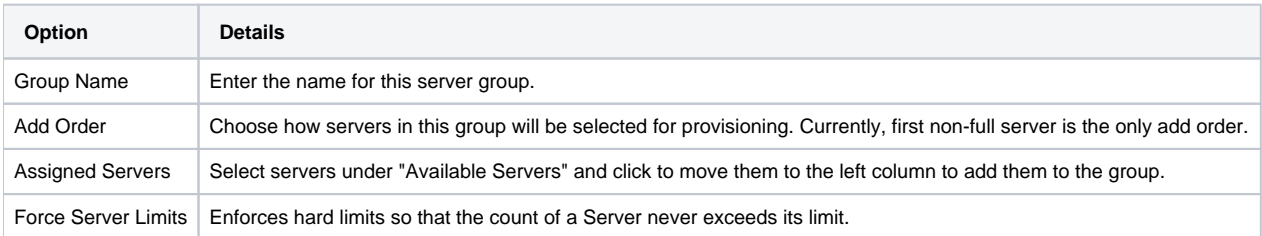

# <span id="page-5-0"></span>**Creating Packages**

Packages define the pricing, welcome email, module and more. Packages can be assigned to Package Groups, and added to Order Forms. To create a Package, visit [Packages] > Browse, and click the "Create Package" button.

Creating a Package consists of several sections:

#### <span id="page-5-1"></span>**Basic**

The Basic section consists of the following options:

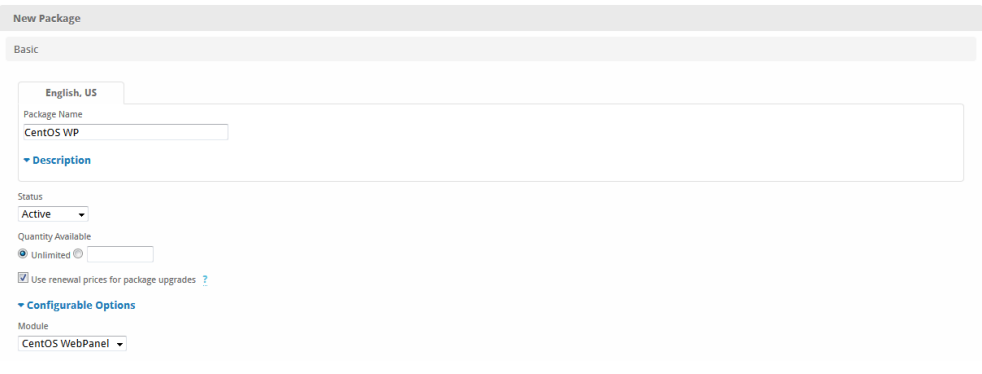

<span id="page-5-2"></span>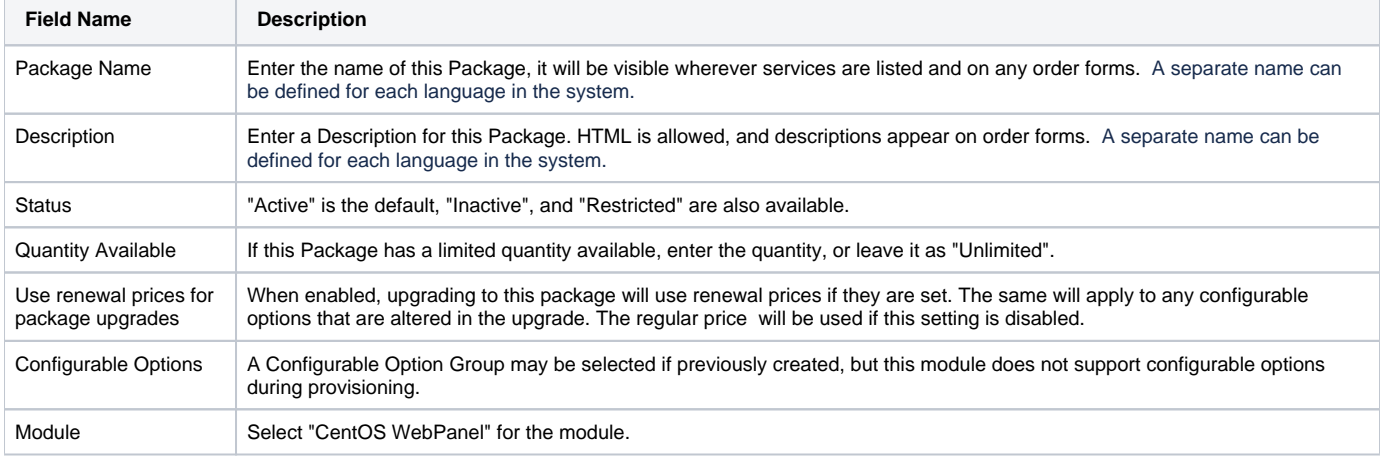

# **Module Options**

The Module Options section consists of the following options, which are specific to CentOS WebPanel:

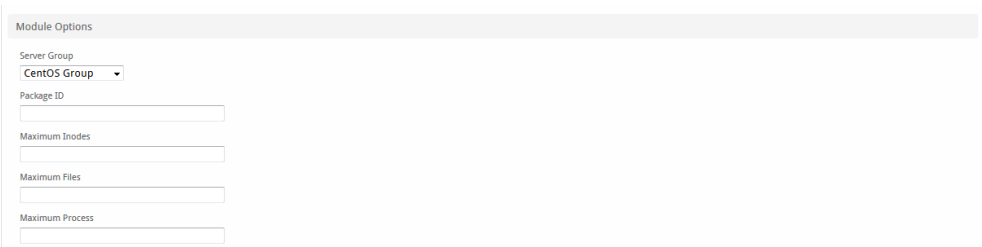

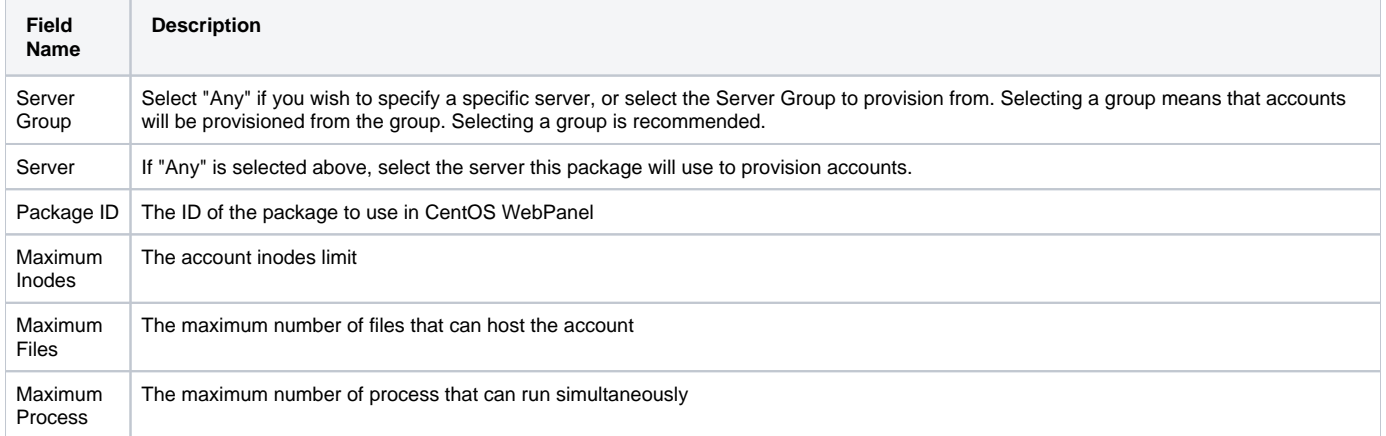

# <span id="page-6-0"></span>**Pricing**

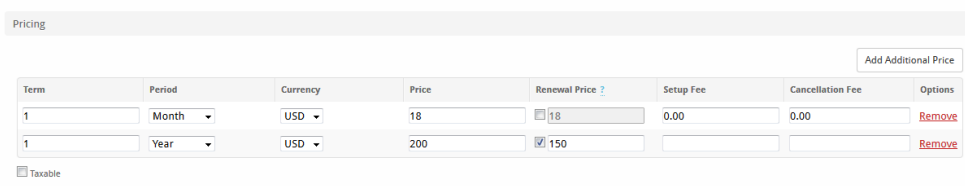

 $\Box$  Cancel at end of term Enable Pro rata ?

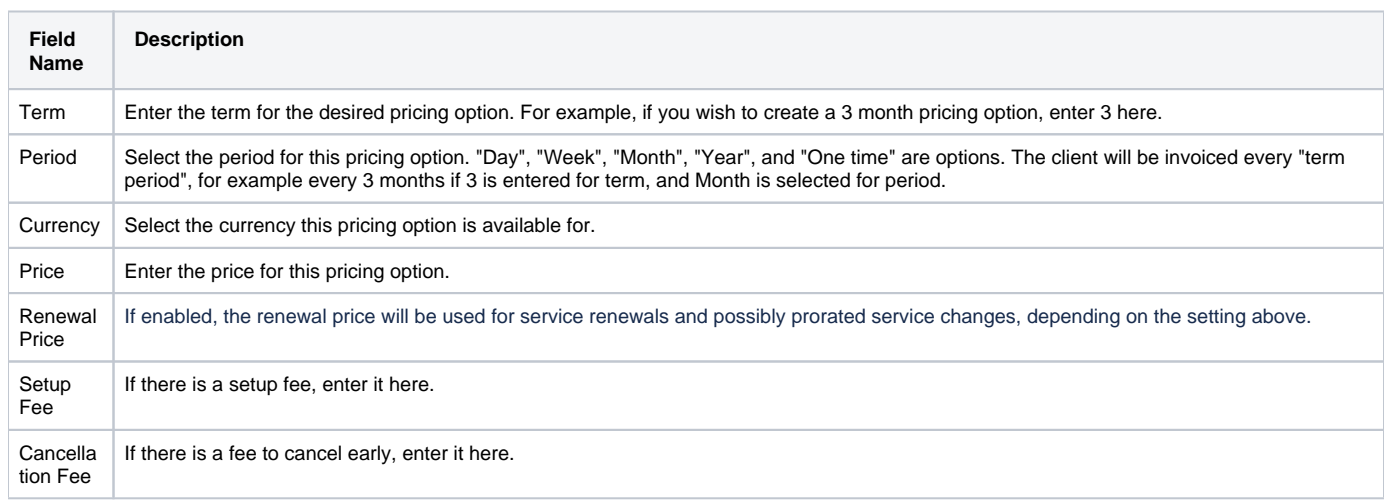

Click the "Add Additional Price" to add more pricing options. It's common for people to create 1 Month, 3 Month, 6 Month, and 1 Year price options. There are many possible combinations.

#### <span id="page-6-1"></span>**Welcome Email**

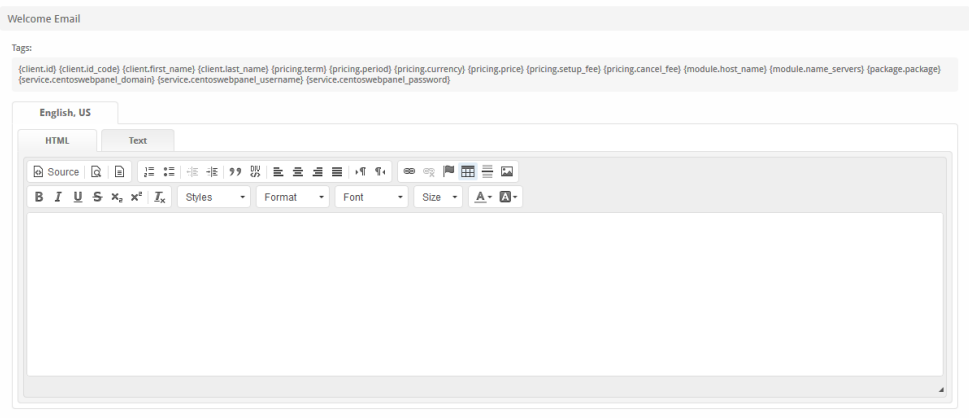

The "Tags" section describes tags that may be used in the welcome email. The welcome email content is inserted into the "Service Creation" email template under [Settings] > [Company] > [Emails] > Service Creation. Only details unique to this service should be entered into the welcome email section for the package.

#### Sample Email

This sample email could be used in the Package Welcome Email section to help you get started. Be sure to enter content for your welcome email in both the HTML and Text sections.

```
Your hosting account details are below!
Domain: {service.centoswebpanel_domain}
Username: {service.centoswebpanel_username}
Password: {service.centoswebpanel_password}
To log into your control panel please visit https://{module.host_name}:2083.
Please update your name servers as soon as possible to the following:
{% for name_server in module.name_servers %}
Name server: {name_server}{% endfor %}
Thank you for your business
```
When creating or editing a package that uses this module, the following tags will be available:

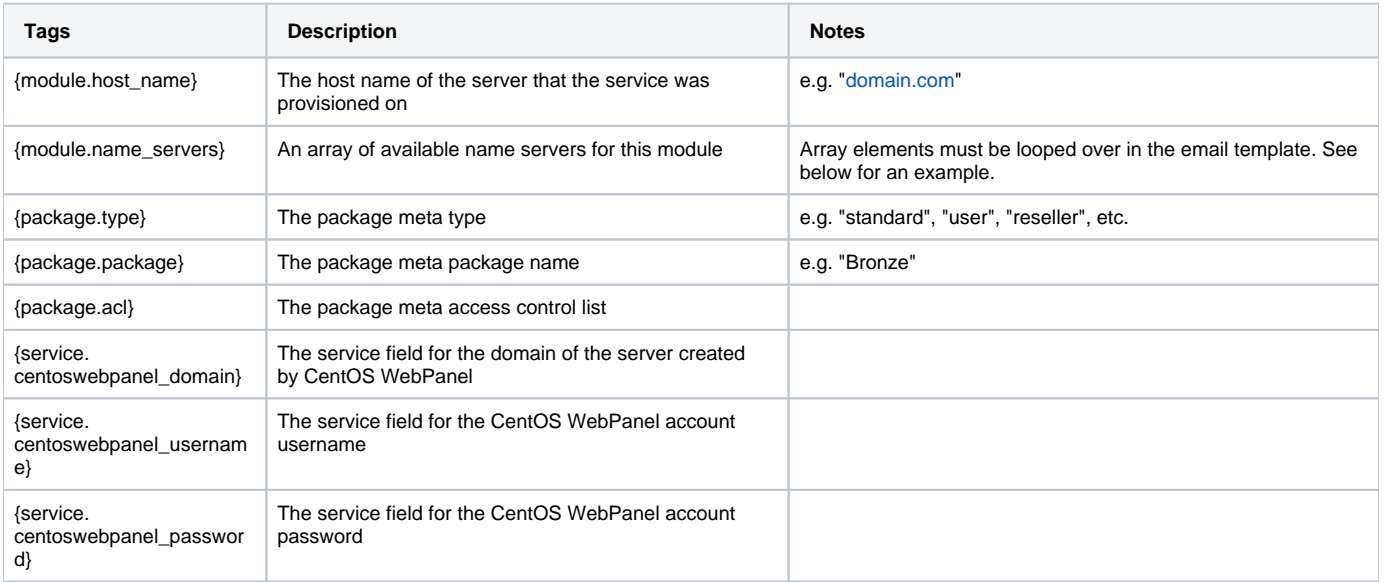

# <span id="page-7-0"></span>**CentOS Web Panel API**

The API for CWP listens on https port 2031

CentOS Web Panel may require additional steps in order to allow access via the API from your Blesta installation. From [https://www.blesta.com/forums](https://www.blesta.com/forums/index.php?/topic/12631-how-to-configure-api-and-packages-for-centos-web-panel/) [/index.php?/topic/12631-how-to-configure-api-and-packages-for-centos-web-panel/](https://www.blesta.com/forums/index.php?/topic/12631-how-to-configure-api-and-packages-for-centos-web-panel/) you may need to do the following:

- 1. Log into Centos Web Panel as Root
- 2. Open file manager and navigate to /usr/local/cwp/.conf/
- 3. In the above directory create 2 new files (they most likely do not exist)
	- a. api\_key.conf (open this file and copy and paste just the API key created in CWP into this file then save it)
	- b. api\_allowed.conf (open this file and paste just the IP adress of the webserver where Blesta is installed...if blesta has its own IP address then i would imagine one should use that ip address)

### <span id="page-8-0"></span>**Common Errors**

- Q: When creating a service I get the error "An internal error occurred, or the server did not respond to the request." but the account is created on my CWP server
	- A: Make sure you provided a correct and valid Package ID on the Package Module tab. CWP returns an unusual response if this Package ID is not correct.